УТВЕРЖДАЮ Генеральный директор ООО «Автопрогресс-М» А.С. Никитин «10» декабря 2019 г.

# СКАНЕРЫ ЛАЗЕРНЫЕ МОБИЛЬНЫЕ RIEGL VMX-1HA, RIEGL VMX-2HA, RIEGL VMQ-1HA

# МЕТОДИКА ПОВЕРКИ МП АПМ 90-19

г. Москва, 2019 г.

Настоящая методика поверки распространяется на сканеры лазерные мобильные RIEGL VMX-1HA, RIEGL VMX-2HA, RIEGL VMQ-1HA, производства «RIEGL Laser Measurement Systems GmbH», Австрия, (далее - сканеры) и устанавливает методику их первичной и периодической поверки.

Интервал между периодическими поверками - 1 год.

#### 1 Операции поверки

При проведении поверки должны выполняться операции, указанные в таблице 1. Таблица 1

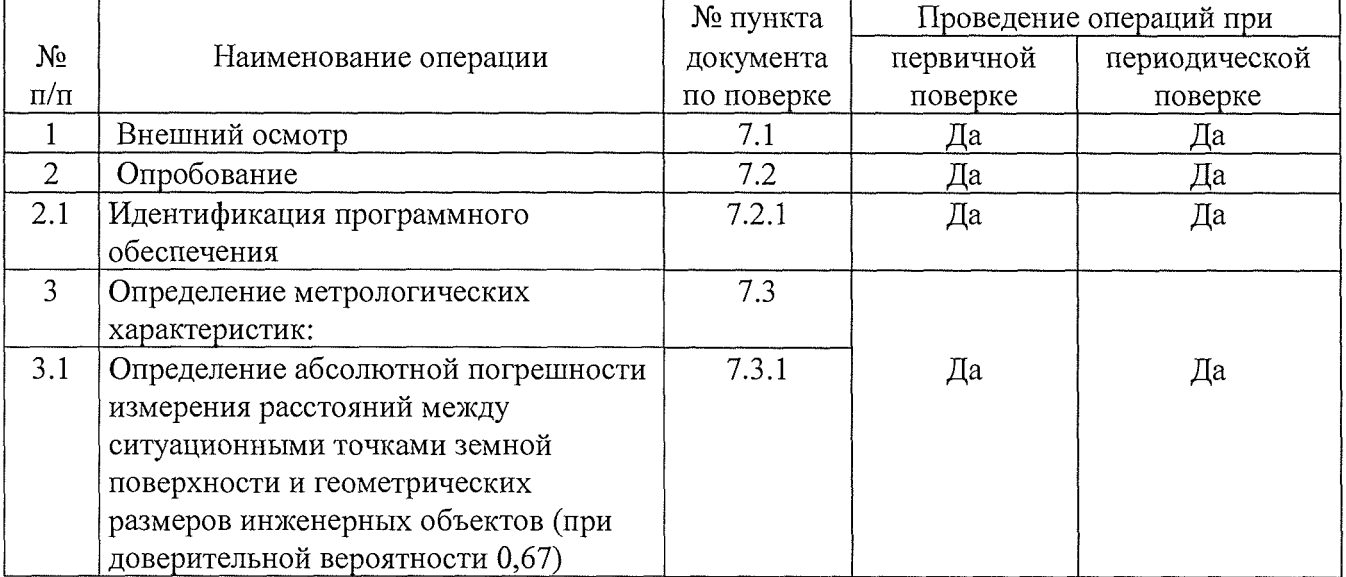

### 2 Средства поверки

При проведении поверки должны применяться эталоны и вспомогательные средства, приведенные в таблице 2.

Таблица 2

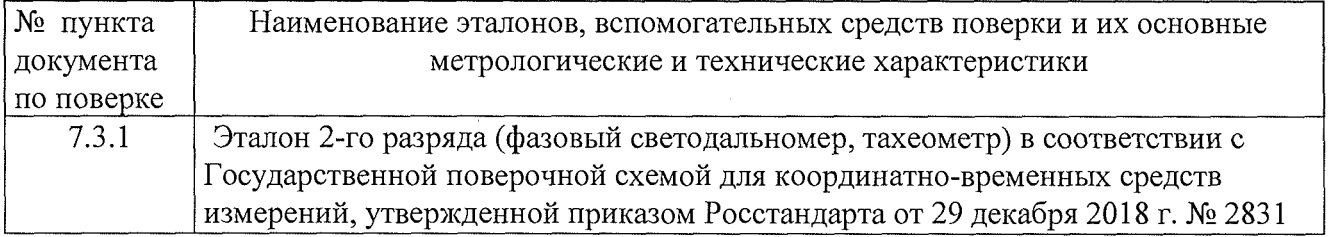

Допускается применять другие средства поверки, обеспечивающие определение метрологических характеристик с точностью, удовлетворяющей требованиям настоящей методике поверки.

#### 3 Требования к квалификации поверителей

К проведению поверки допускаются лица, изучившие эксплуатационные документы на аппаратуру, имеющие достаточные знания и опыт работы с нею.

#### 4 Требования безопасности

При проведении поверки, меры безопасности должны соответствовать требованиям по технике безопасности согласно эксплуатационной документации на аппаратуру и поверочное оборудование, правилам по технике безопасности, действующим на месте проведения поверки и правилам по технике безопасности при производстве топографо-геодезических работ ПТБ-88.

#### 5 Условия поверки

5.1 При проведении поверки должны соблюдаться следующие нормальные условия измерений:

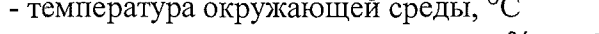

 $(20±5)$ 80

- относительная влажность воздуха, %, не более - атмосферное давление, кПа (мм рт.ст.)

84, 0.106, 7 (630..800)

5.2 Полевые измерения (измерения на открытом воздухе) должны проводиться в диапазоне рабочих температур при отсутствии осадков и порывов ветра.

#### 6 Подготовка к поверке

Перед проведением поверки должны быть выполнены следующие подготовительные работы:

- проверить наличие действующих свидетельств о поверке на средства поверки;

- сканер и средства поверки привести в рабочее состояние в соответствии с их эксплуатационной документацией;

#### 7 Проведение поверки

#### 7.1 Внешний осмотр

При внешнем осмотре должно быть установлено соответствие сканера следующим требованиям:

- отсутствие коррозии, механических повреждений и других дефектов, влияющих на эксплуатационные и метрологические характеристики сканера;

- наличие маркировки и комплектности согласно требованиям эксплуатационной документации на сканер.

#### 7.2 Опробование

При опробовании должно быть установлено соответствие сканера следующим требованиям:

- отсутствие качки и смещений неподвижно соединенных деталей и элементов;

- правильность взаимодействия с комплектом принадлежностей;

- работоспособность всех функциональных режимов;

- диапазон измерений (сканирования) должен быть от 1,5 м до 420 м;

- угловое поле сканирования должно быть 360°.

#### 7.2.1 Идентификация программного обеспечения

Идентификацию программного обеспечения (далее - ПО) следует проводить по следующему алгоритму:

#### 7.2.1.1 Алгоритм методики идентификации ПО RIEGL RiPROCESS

7.2.1.1.1 Включить компьютер с установленным ПО.

7.2.1.1.2 Для подтверждения названия и версии ПО открыть в проводнике папку с исходным

файлом ПО - «RiPROCESS.exe» по адресу (по умолчанию):

C:\Program Files (x86)\Riegl\_LMS\RiPROCESS (Рисунок 1).

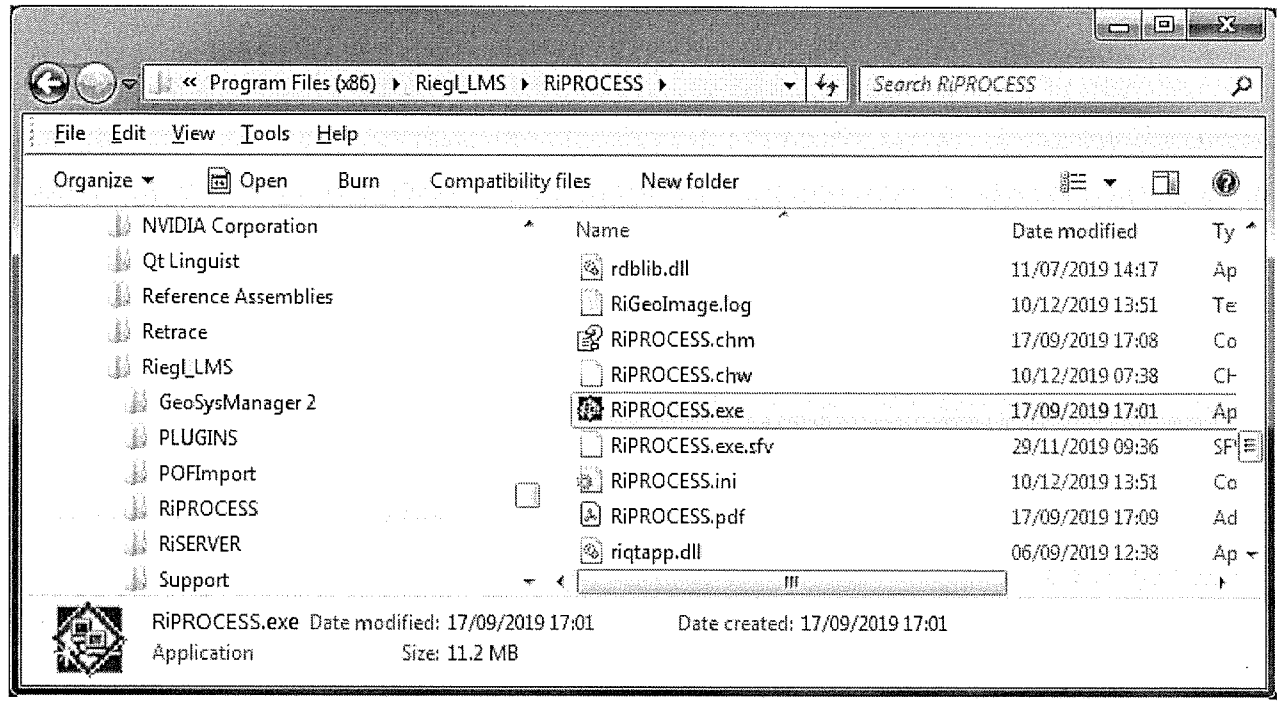

 $\hat{\mathcal{L}}$ 

 $\bar{\gamma}$ 

 $\hat{\mathcal{A}}$ 

## Рисунок 1

7.2.1.1.3 Открыть меню «Свойства» / «Properties» файла и во вкладке «Подробности» / «Details» проконтролировать значения полей Имя «Product Name» и Версия «Product version (рисунок 2);

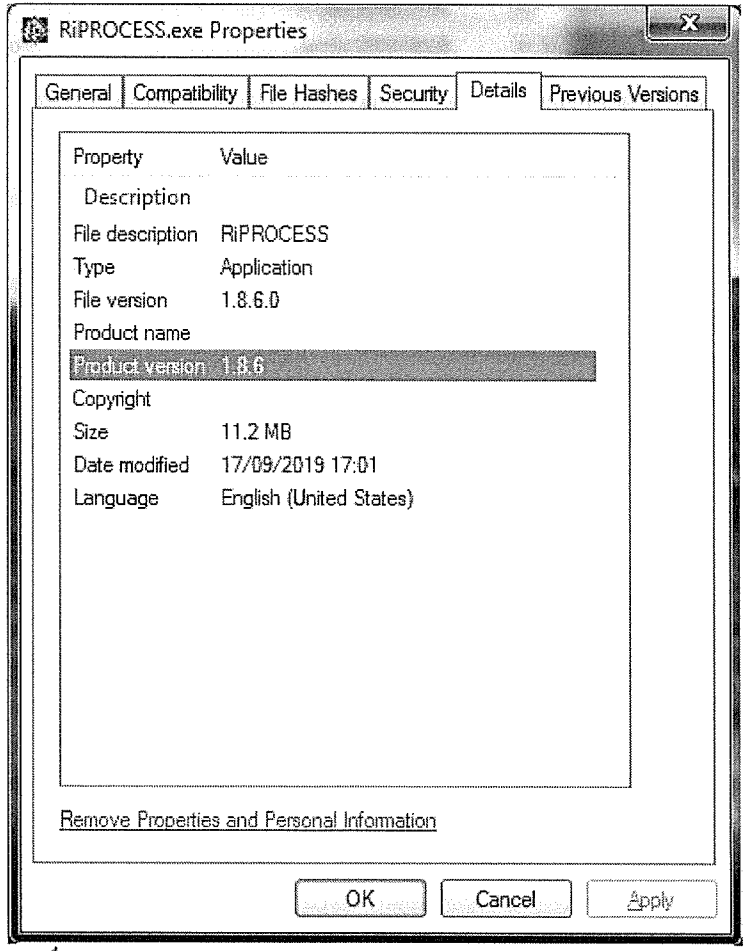

Рисунок 2

7.2.1.1.4 Для определения контрольной суммы открыть меню «Свойства» / «Properties» файла и во вкладке «Хеш-суммы файлов» / «File Hashes» проконтролировать контрольную сумму вычисленную по алгоритму CRC32 (Рисунок 3).  $\overline{\phantom{a}}$ 

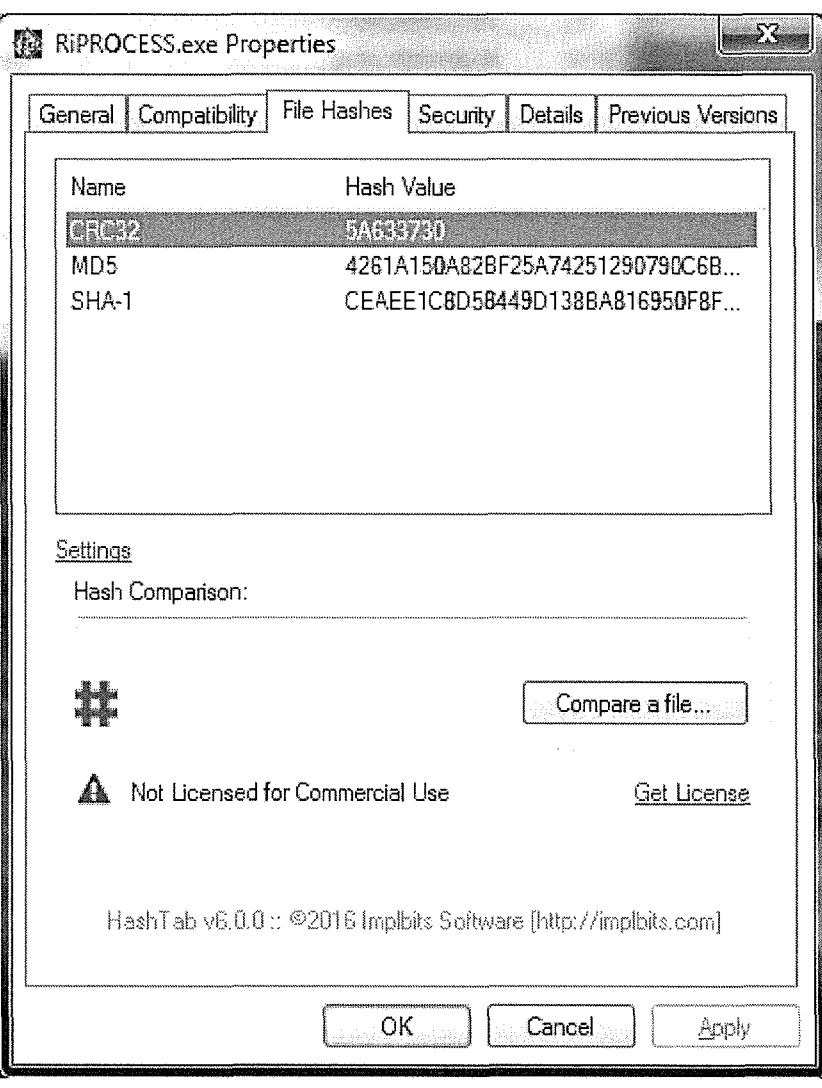

Рисунок 3

## 7.2.1.2 Алгоритм методики идентификации ПО RIEGL RIACQUIRE MLS

- 7.2.1.2.1 Включить компьютер с установленным ПО.
- 7.2.1.2.2 Для подтверждения названия и версии ПО открыть в проводнике папку с исходным файлом ПО - «RiACQUIRE-MLS.exe» по адресу (по умолчанию):
- C:\Program Files\Riegl LMS\RiACQUIRE-MLS (Рисунок 4)

| Program Files ▶ Riegl_LMS ▶ RIACQUIRE-MLS ▶<br>$\alpha$                                                                                                    | Search RIACQUIRE-MLS<br>幸奉                                                                                                    | $\vert a \vert$                                                                                                    | D                                                                                        |
|----------------------------------------------------------------------------------------------------|----------------------------------------------------------------------------------------------------|----------------------------------------------------------------------------------------------------|------------------------------------------------------------------------------------------|
| Help<br>:Edit<br>View<br>ाools ।<br>Eile                                                                                                    |                                                                                                    |                                                                                                    |                                                                                          |
| New folder<br>圖<br>Open<br>Organize $\star$<br>Burn.                                                                                                    |                                                                                                    |                                                                                                    | $\bigcirc$                                                                               |
| PrimeSense<br>PuTTY<br>Pythagoras<br>Realtek<br>Reference Assemblies<br>Riegl_LMS<br>GeoSysManager 2<br>RIACQUIRE-ALS<br>RIACQUIRE-MLS<br>RIPARAMETER<br>RIPARAMETER-GUI<br>RİACQUIRE-MLS.exe Date modified: 22/11/2019 04:41<br>Size: 21.2 MB<br>Application | Name<br>محمد مساعدة مساحيوات<br>4 Qt5PrintSupport.dll<br>Qt5SerialPort.dll<br>े Qt5Widgets.dll<br>S Qt5Xml.dll<br>्बर्ज्ड RiACQUIRE-MLS.exe<br>RIACQUIRE-MLS.exe.sfv<br>⊕ riegl.ico<br>$\mathcal{L}$ RiGL2.dll<br><b>WE RIDARAMETER WA 202 AB</b><br>Ш.<br>Date created: 22/11/2019 04:41 | Date modified<br>09/02/2018 14:24<br>09/02/2018 14:31<br>09/02/2018 14:24<br>09/02/2018 14:20<br>22/11/2019 04:41<br>29/11/2019 09:35<br>18/08/2017 15:56<br>22/11/2019 04:31<br>16/00/2010 13:13 | $Ty$ $\rightarrow$<br>s spr<br>Аp<br>Аp<br>Aр<br>Аp<br>Åр<br>SFY<br>E<br> c <br>Аp<br>An |

Рисунок 4

7.2.1.2.3 Открыть меню «Свойства» / «Properties» файла и во вкладке «Подробности» / «Details» проконтролировать значения полей Имя «Product Name» и Версия «Product version»  $(P_{HCYHOK} 5)$ 

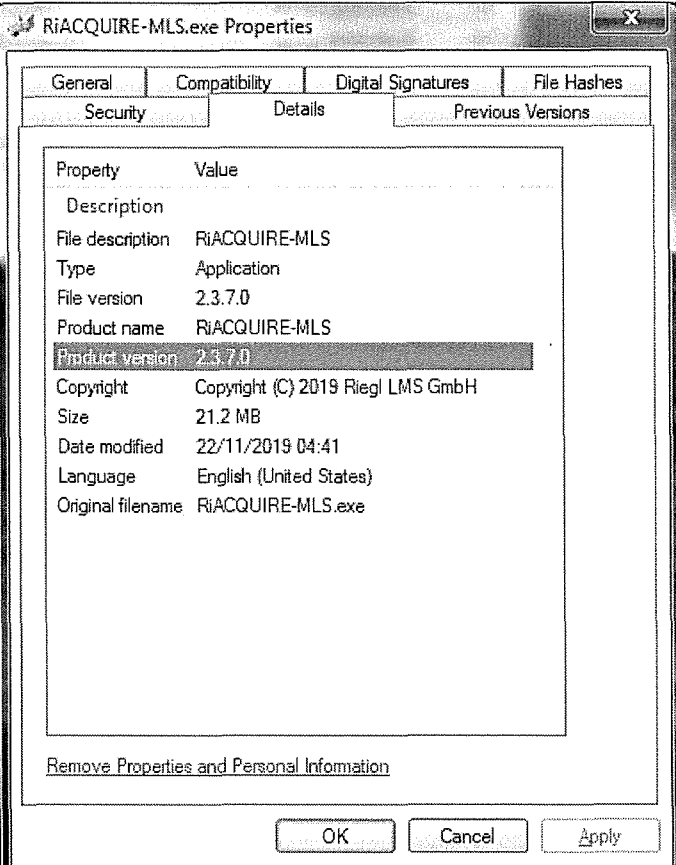

Рисунок 5

7.2.1.2.4 Для определения контрольной суммы открыть меню «Свойства» / «Properties» файла и во вкладке «Хеш-суммы файлов» / «File Hashes» проконтролировать контрольную сумму вычисленную по алгоритму CRC32 (Рисунок 6).

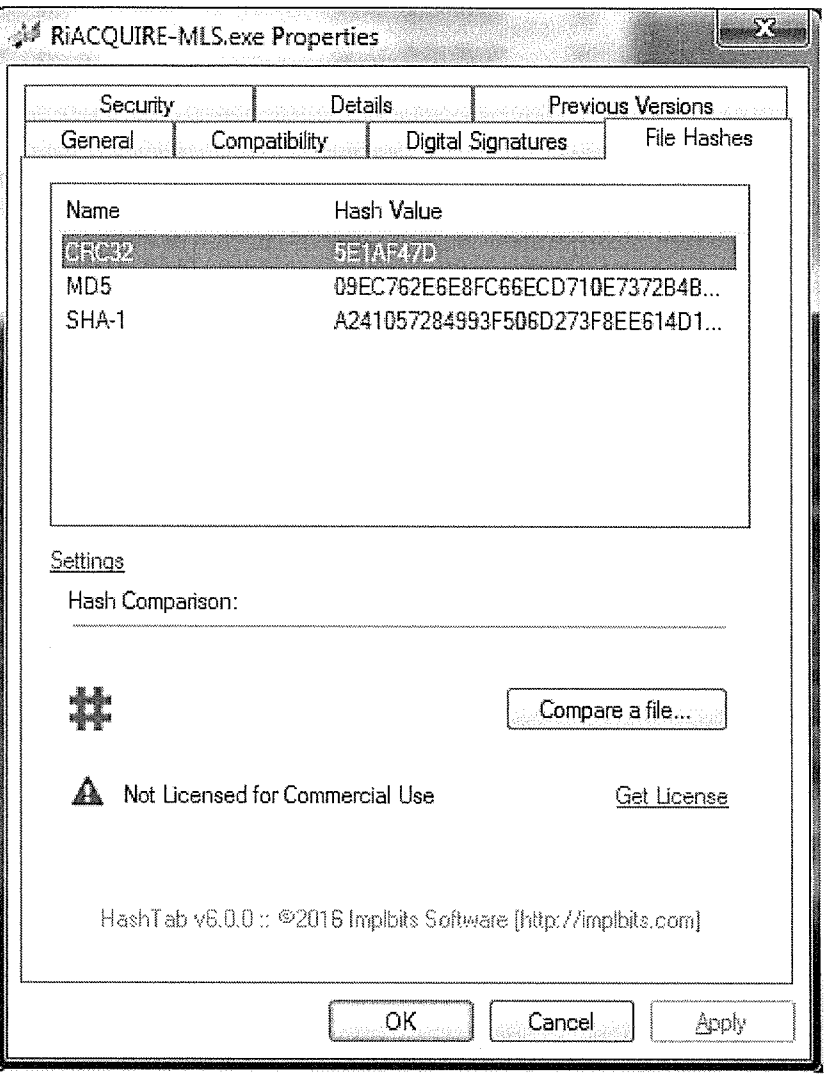

Рисунок 6

Определенные идентификационные данные ДОЛЖНЫ соответствовать данным, приведенным в таблице 3.  $Ta^K$ 

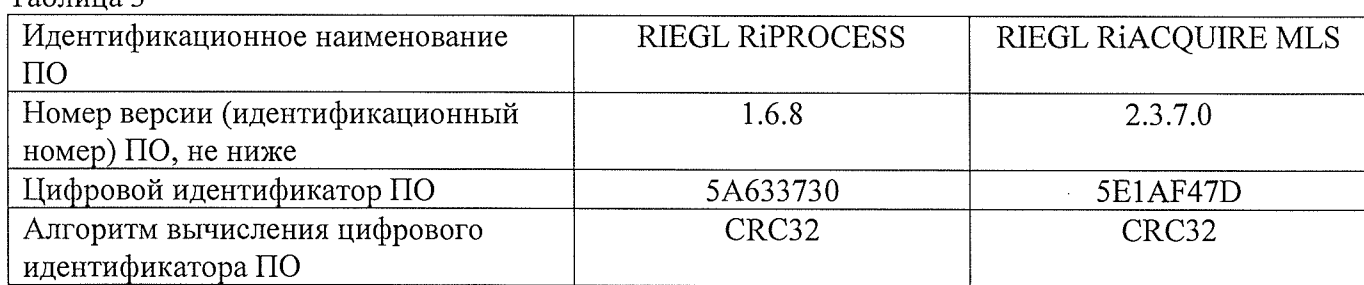

### 7.3 Определение метрологических характеристик

### 7.3.1 Определение абсолютной погрешности измерения расстояний между ситуационными точками земной поверхности и геометрических размеров инженерных объектов (при доверительной вероятности 0,67)

Абсолютная погрешность измерения расстояний между ситуационными точками земной поверхности и геометрических размеров инженерных объектов (при доверительной вероятности

0,67) определяется путем многократных (не менее 5) измерений расстояний между опознаками (геодезическими марками), равномерно установленных в диапазоне измерения сканера, действительные значения которых определены электронным тахеометром с погрешностью не более  $\pm 10$  мм. Смеха установки опознаков (геодезических марок) показана на рисунке 7.

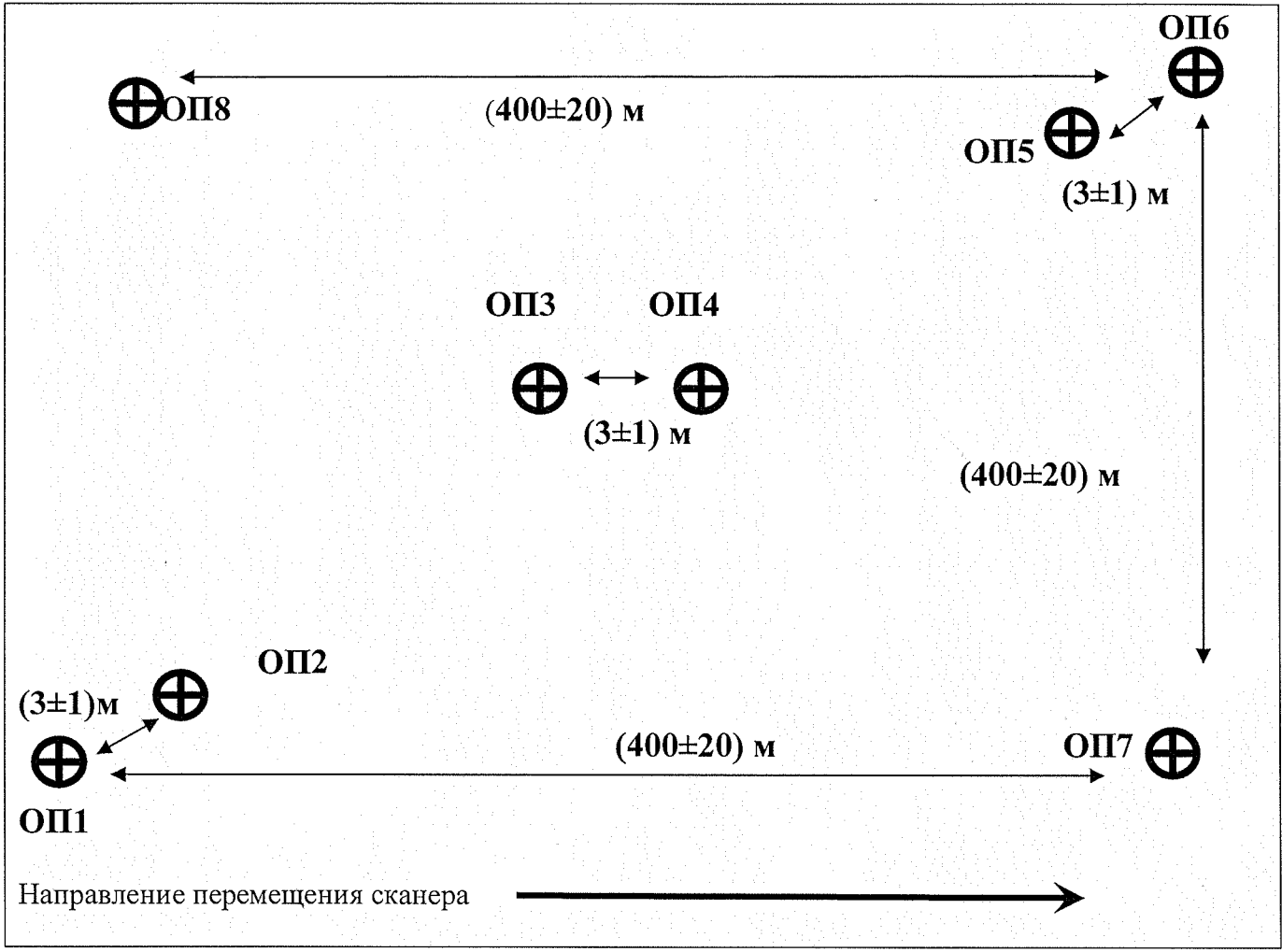

Рисунок 7 – Схема установки опознаков (геодезических марок)

Согласно схеме установить геодезические штативы с марками и с помощью эталонного электронного тахеометра измерить расстояния между ними.

Сканером выполнить не менее 5 заездов с записью измерительной информации.

Эталонным тахеометром повторно выполнить измерения расстояний между опознаками. Разность измеренных расстояний должна быть в пределах погрешности эталонного электронного В случае, если разность измеренных расстояний превышает погрешность тахеометра. эталонного электронного тахеометра, то необходимо устранить причину этого и повторить измерения.

Обработать полученную отсканированную информацию и по цифровой модели пространства измерить расстояния между опознаками.

Абсолютная погрешность измерений каждого расстояния (при доверительной вероятности 0,67) вычисляется как сумма систематической и случайной погрешностей по формуле:

$$
\Delta L_j = \left( \frac{\sum_{i=1}^n L_{j_i}}{n_j} - L_{j_0} \right) \pm \sqrt{\frac{\sum_{i=1}^n (L_{j_i} - \frac{\sum_{i=1}^n L_{j_i}}{n_j})^2}{n_j - 1}},
$$

где  $\Delta L_i$  – погрешность измерений j расстояния, мм;

*Lja* - эталонное значение *j* расстояния, мм;

 $L_{i}$  - измеренное значение *j* расстояния *i* измерением, мм;

*п]* - число измерений *j* расстояния.

Абсолютная погрешность измерения расстояний между ситуационными точками земной поверхности и геометрических размеров инженерных объектов (при доверительной вероятности 0,67) должна быть не более ±50 мм.

#### 8 Оформление результатов поверки

8.1. Результаты поверки оформляются протоколом, составленным в виде сводной таблицы результатов поверки по каждому пункту раздела 7 настоящей методики поверки с указанием числовых значений результатов измерений и их оценки по сравнению с допускаемыми значениями. Рекомендуемый образец протокола приведен в Приложении 1 к настоящей методике поверки.

8.2. При положительных результатах поверки, сканер признается годным к применению и на него выдается свидетельство о поверке установленной формы. Знак поверки наносится на свидетельство о поверке в виде наклейки и (или) поверительного клейма.

8.3. При отрицательных результатах поверки, сканер признается непригодным к применению и на него выдается извещение о непригодности установленной формы с указанием основных причин.

Руководитель отдела

Инженер 1 категории ООО «Автопрогресс-М»

ООО «Автопрогресс-М» К.А. Ревин К.А. Ревин К.А. Ревин К.А. Ревин К.А. Ревин К.А. Ревин С.В. Вязовались С.В. Вязовались С.В. Вязовались С.В. Вязовались С.В. Вязовались С.В. Вязовались С.В. Вязовались С.В. Вязовались С.В. В

С.В. Вязовец

## Приложение 1 (рекомендуемое)

## ПРОТОКОЛ №

Дата и время проведения поверки: Условия проведения поверки: Методика поверки: Средства поверки:

## Внешний осмотр:

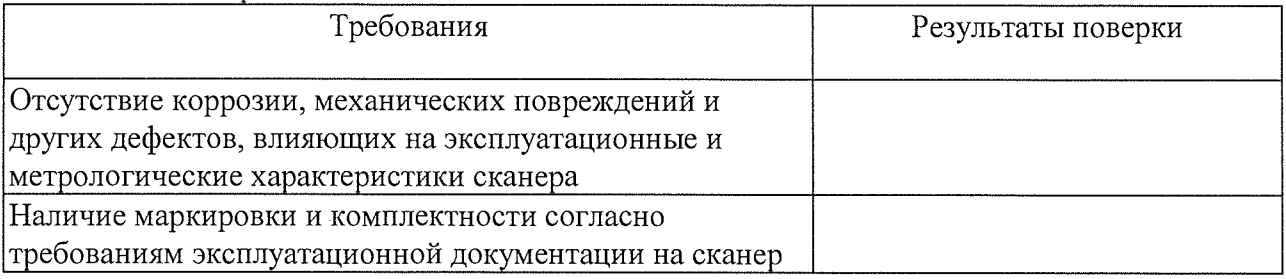

### Опробование:

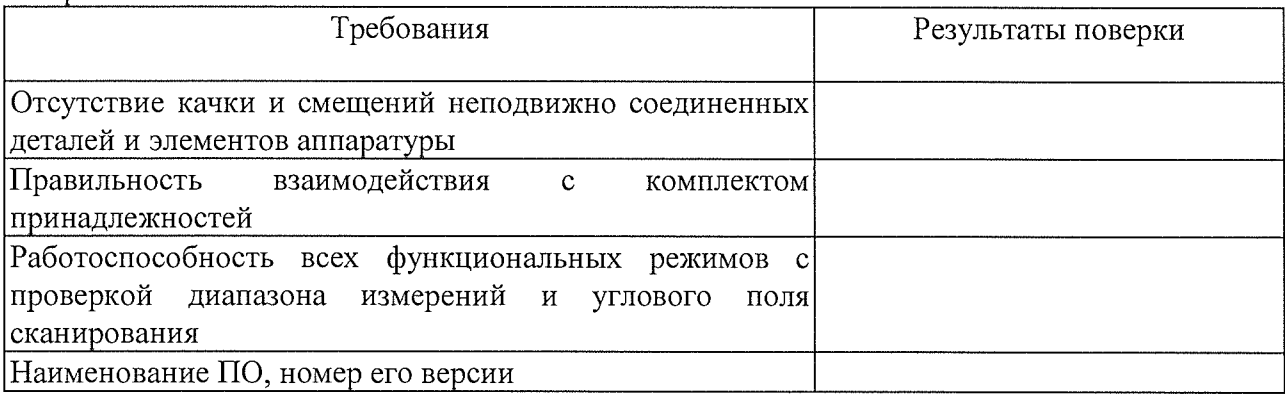

Результаты поверки

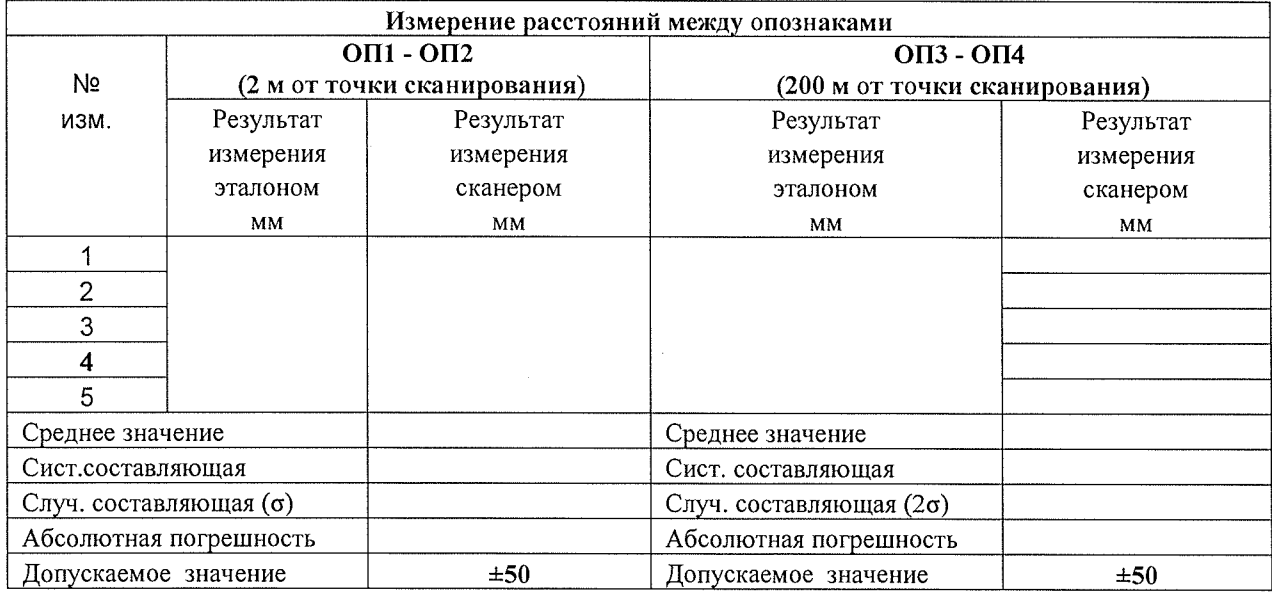

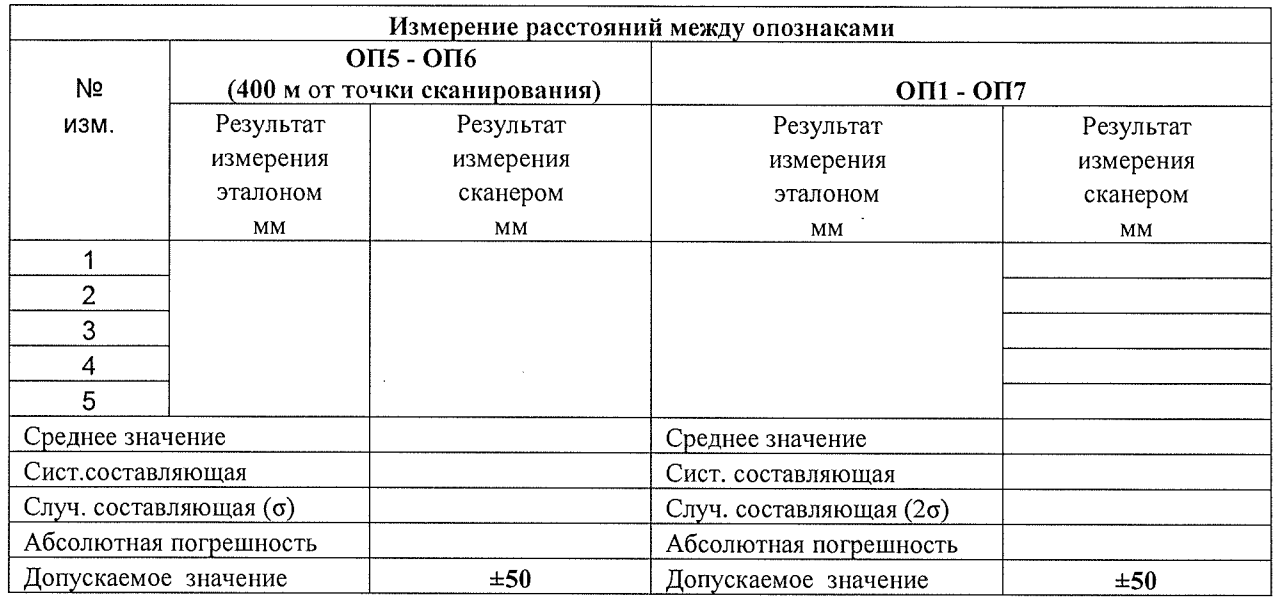

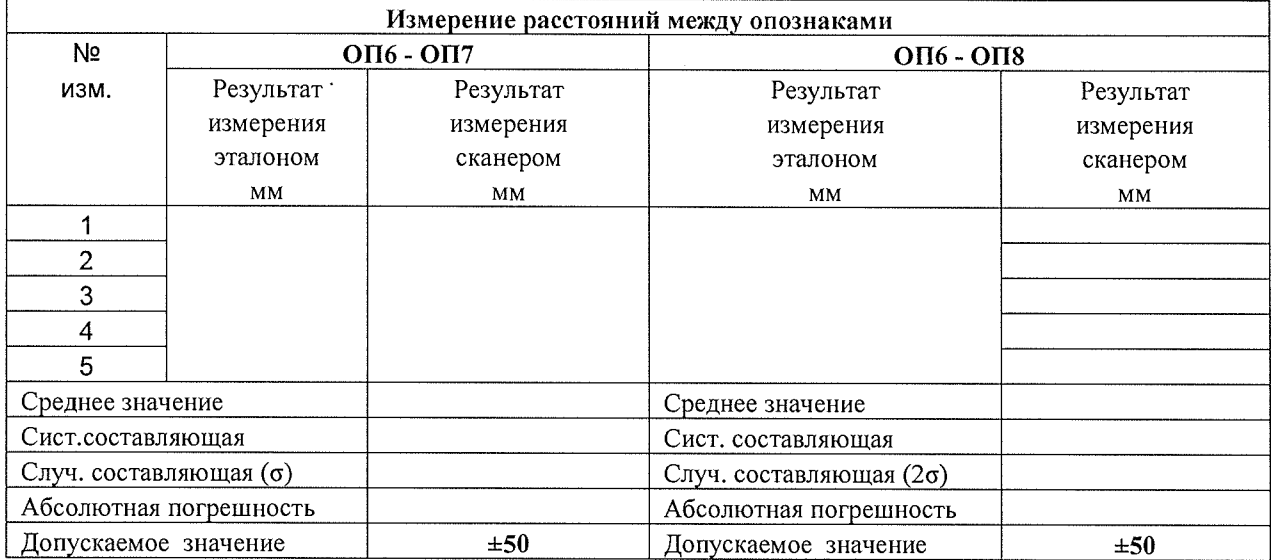

 $\mathcal{A}$ 

Вывод:

На основании результатов первичной (периодической) поверки сканер лазерный мобильный\_\_\_\_\_\_\_\_\_\_\_\_\_\_\_\_ R IE G L \_\_\_\_\_\_\_\_\_\_\_\_\_\_с заводским номером\_\_\_\_\_\_\_\_\_\_\_\_\_\_ признан пригодным (непригодным) к применению.